## **Viscuit 3回目 2-1**

## **めあて「タマゴからヒヨコが出てくるプログラムを作ろう」**

前回は、自分が描いた絵が迷路にそって進むプログラムを作りましたね。 「ここを押したら前に進む」という機能を使いました。覚えていますか? 今回は、その「押したら~する」というプログラムを応用して、タマゴからヒヨコが出てくるプログラムを一緒に作っていこうと思います。

まず、ビスケットを開きます。

あそぶ → やってみる → **じゆうにつくる** → 部屋を1つ選ぶ → ペンのマーク

⚫ まずは「タマゴを触ったらタマゴが割れる」というプログラムを作ります。 まずは絵を描く場所にいきます。1つめの絵は、タマゴです。描けたら○をおします。 もう一つ、割れたタマゴの絵を描きます。陰をつけて、タマゴの下はそのままなぞり、パカッと割れたような絵を描いてみましょう。

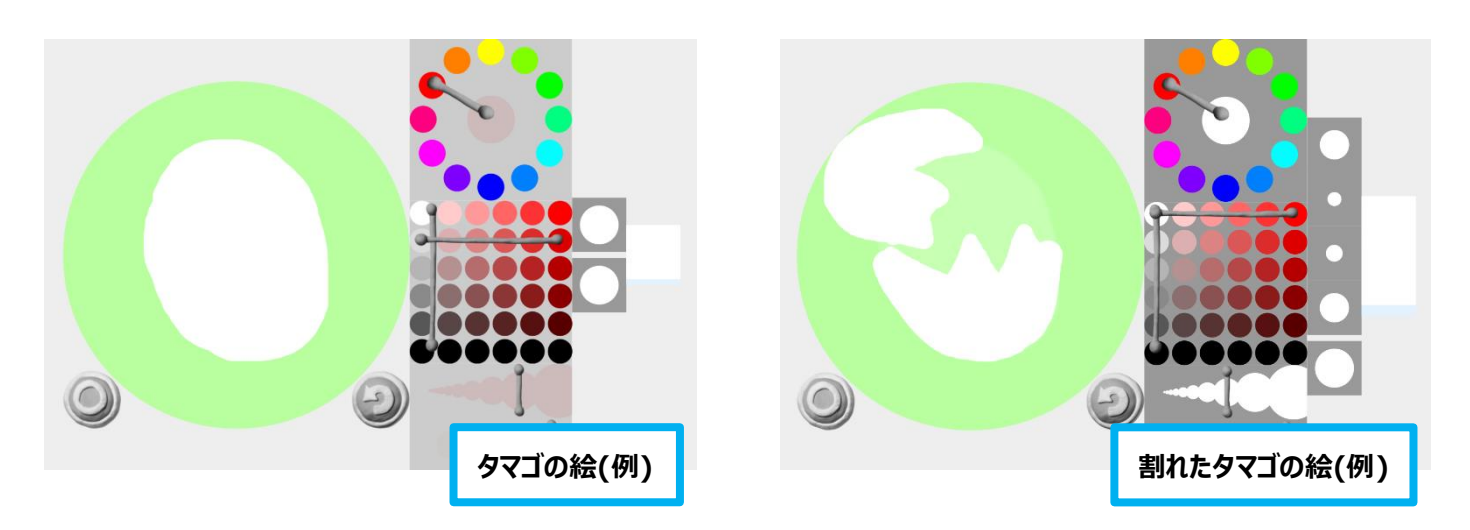

⚫ では、作業場に戻ります。

メガネを置いて、左に割れていないタマゴ、右に割れたタマゴが**真上にくるように、ずれないように**おいてください。

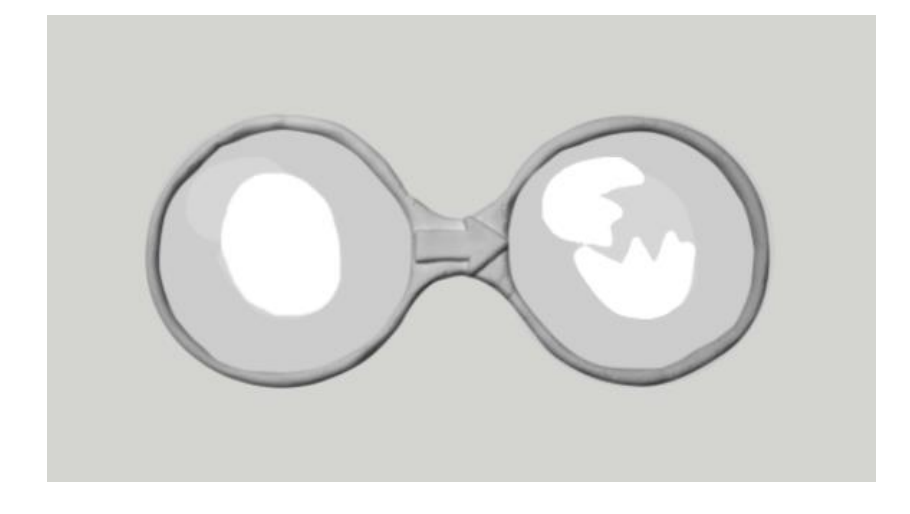

⚫ では次に、「押したら割れる」というプログラムをこのメガネの中に加えましょう。 【問】①「おしたら」というマークは、どれを使いますか? ②それを、どこに置きますか? 【答】①指のマークを使います。 ②メガネの左の、割れていないタマゴの上に置きましょう。

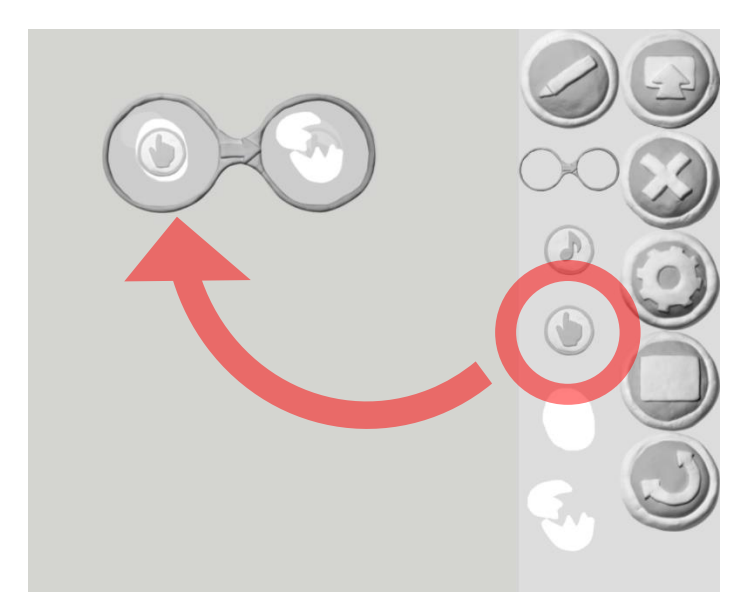

「タマゴを触ると、タマゴが割れる」という命令が完成しました。 □のあそぶモードで、試してみてください。できた人は手をあげてください。(クリックまたは画面タッチで押せます)

⚫ つぎに、割れた卵からヒヨコが出てくるというプログラムを作ります。 まずは、ヒヨコを描きます。

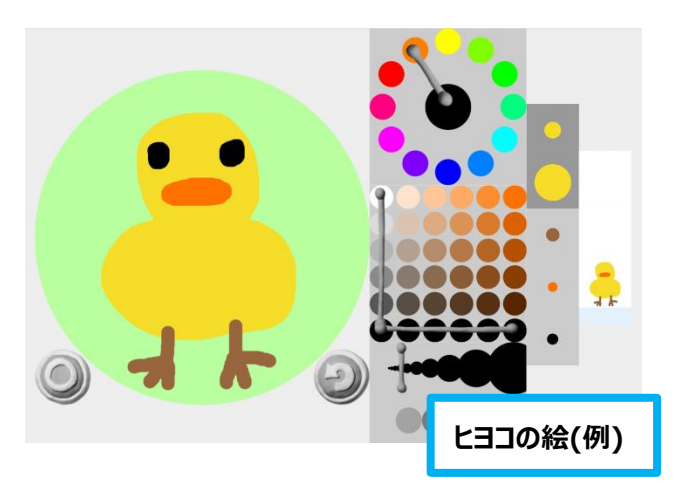

⚫ ヒヨコをメガネの右側の、卵がパカッと開いた部分に置きます。 遊ぶモードで試してみましょう。ヒヨコが出てきましたね。今日のめあてを達成しました!

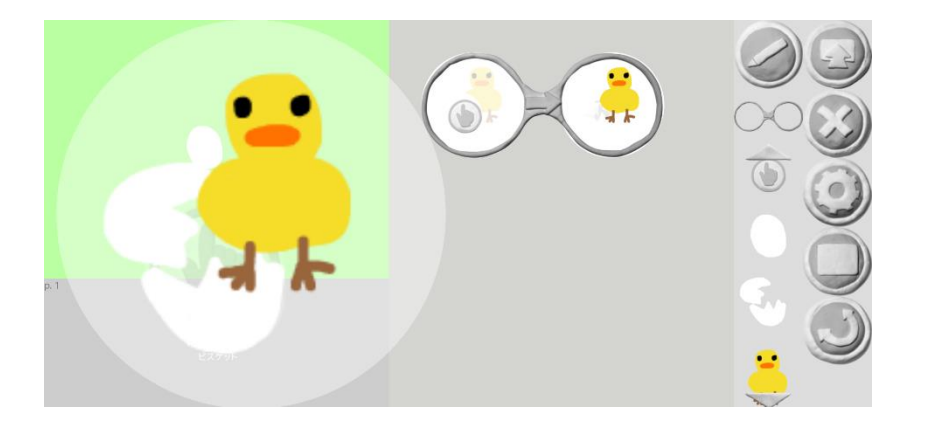

ではここから、もう少しひねって、メガネからヒヨコがで出てくるタマゴと、でてこない卵の両方を作ってみましょう。

作業場に2つめのメガネを置きます。

【問】割れてもヒヨコが出てこないメガネを作ります。さっきやりましたね。 覚えていますか? 今度は自分でメガネの中身をプログラムしてみましょう。 【答】メガネの左に割れていないタマゴ、右に割れた卵を真上に置きます。

最後に割れていない卵の上に指マークを置きます。

タマゴを押すと、2つのメガネのうち、ランダムに1つのメガネの命令が選ばれて動きます。 だから、タマゴを押したときにどちらのメガネの命令になるかわからない、ということです。

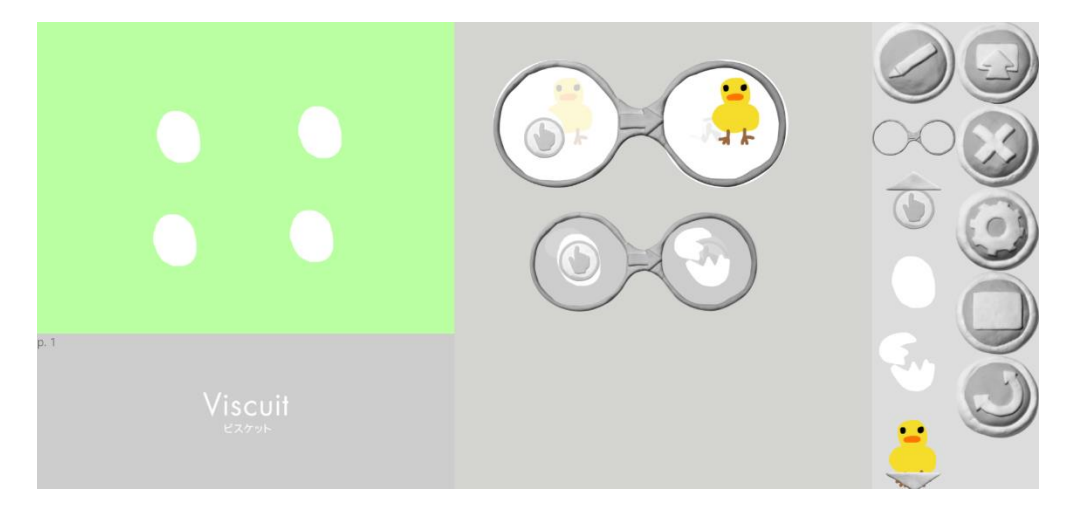

割れたタマゴから、ヒヨコが出てきて**移動する**

3つめのメガネを置いて、左にヒヨコを置きます。 【問】では、どの方向でもいいのでメガネの右に何かを置いて、自分でヒヨコが動く命令を作ってみてください。 プログラムできたら遊ぶモードで確認してみてください。 【答】そうですね、少しずらして置くだけです。ヒヨコが移動しましたね。

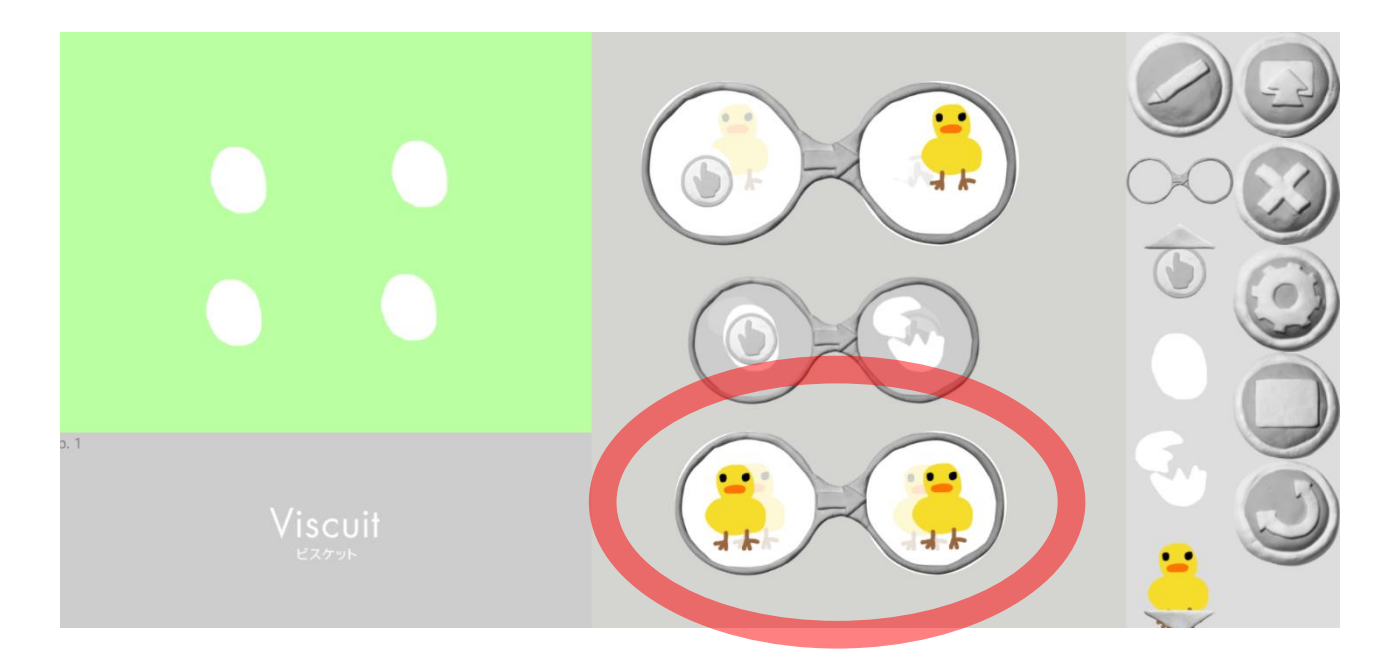

ヒヨコをさわると、ヒヨコが**変身する**プログラミングを作りましょう。 お絵描き画面で、変身したものを描きます。先生は試しに、鳥を描きます。みんなは自由に描いて構いません。

新たに4つめのメガネをおいて、「ヒヨコを触ると●●に変わる」という命令を作ります。 まずはメガネの右に鳥を置きます。

【問】メガネの左は何を置きますか ? 2つ置いてください。 できたら遊びモードで確認しましょう。 【答】メガネの左にヒヨコ、その上に指マークを置きます。

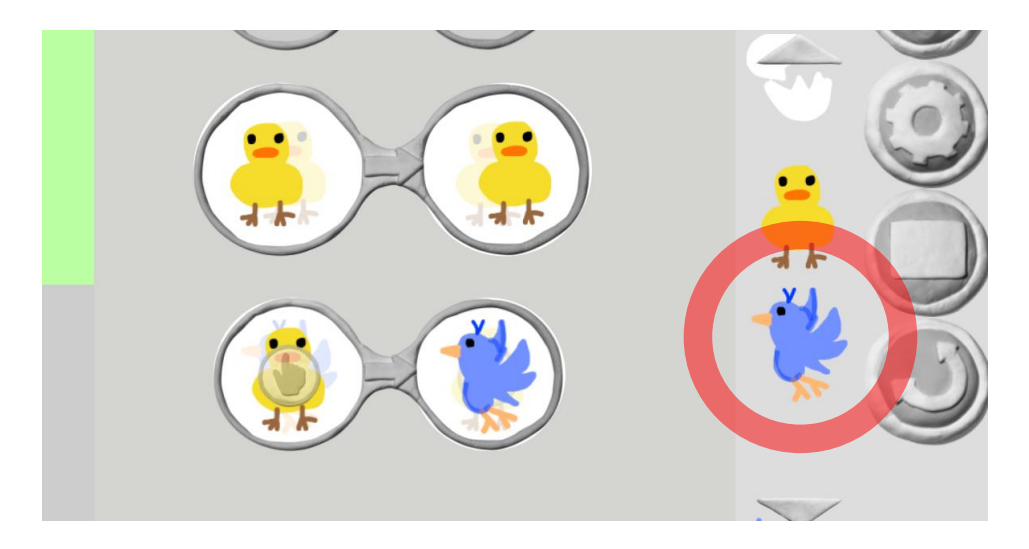

では、最後にこの変身した鳥が動く命令を作ってみましょう。 5つめのメガネを置きます。あとは、ヒヨコの時と一緒ですね。 左に鳥、右には少しずらして鳥を置きます。 完成です!

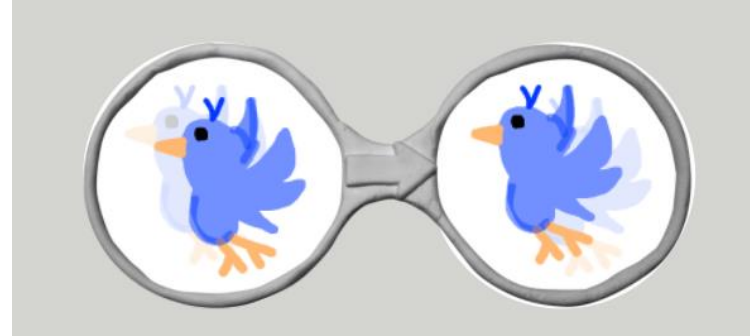

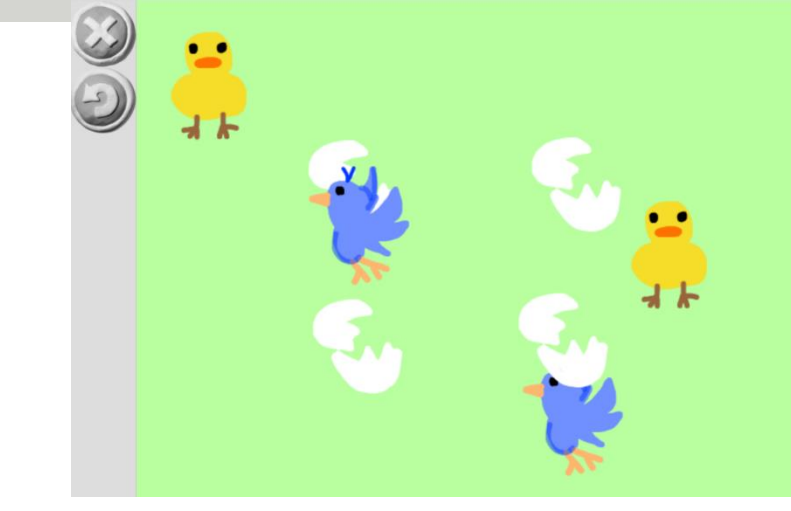